# 16-Port RS232 to USB2.0 High Speed Multi Serial Adapter (w/ Metal Case) Installation Guide

### 1. Introduction

Thank you for purchasing this 16-Port RS232 to USB2.0 High Speed Multi Serial Adapter. It is an intelligent expansion module that connects to a PC or server via the Universal Serial Bus (USB1.1 and USB2.0), providing high-speed serial connectivity. The serial ports are fully compatible with RS232 standard by the bundled virtual COM port drivers. With its rigid metal case and USB Screw Lock Mechanism, it is an ideal solution for most critical applications.

#### Front Panel Connector Layout:

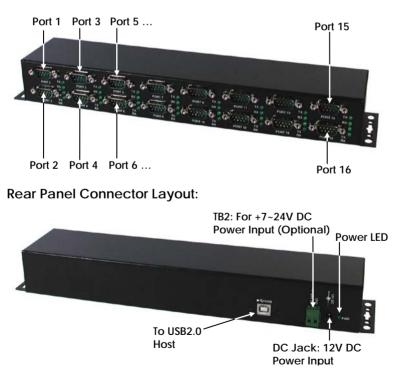

#### Features:

- ✓ Provides 16 RS232 Serial Ports over USB2.0 High Speed Port
- ✓ Wall Mountable, Provides Kits for DIN RAIL and 19-inch Rack Mounting Options
- ✓ Supports 480Mbps USB2.0 High Speed Data Transfer
- ✓ Provides 16 DSUB-9 Male Connectors
- ✓ Supports TX and RX LED Indicators for each Port
- ✓ Supports USB Screw Lock Mechanism Enhances Reliability
- ✓ Baud Rate from 300 bps to 921.6Kbps
- ✓ Supports 7,8 Data Bits
- ✓ Odd, Even, Mark, Space, or None parity mode
- ✓ Supports 1, or 2 Stop Bits
- ✓ Accepts Wide Range +7~24V DC Power over the 2-pin Terminal Block
- ✓ Provides a DC Jack for DC 12V Power Input
- ✓ Optional Settings to Provide +12VDC power over pin#9 of the DB9 RS232 Connectors.
- ✓ Supports Win98, Me, XP, CE, Win2000, 2003, Vista, Win 7, Mac OS and Linux

## 2. Plugging the Adapter

- 1. Connect the supplied AC/DC Adapter to the DC Jack on the rear panel, or if you want to supply the power on the 2-pin terminal block instead, then you don't need this AC/DC Adapter (it is enough that either the DC Jack or the TB was powered).
- 2. Plug the Type-A end of the USB cable into the USB host port of your PC or into an available USB port on a USB hub.
- 3. Plug the Type-B end of the USB cable into the back of this unit.
- 4. Proceed with the next section "Installing Drivers" to install the virtual COM port drivers for your Operating System.

### 3. Installing Drivers

The 16-Port RS232 to USB2.0 Multi Serial Adapter can be hot-plugged to the USB port of your computer due to the specifications of USB. It supports the following operating systems.

The drivers are shipped in the following folder on the supplied driver CD.

#### 1. Driver Locations on the CD

These instructions are for installing the drivers from the CD supplied with the product. If you are installing drivers for Win98, ME, 2000 or XP, when prompted for the location of the drivers, specify your CD-ROM drive and the locations according to the following table:

| □ 🤐 Drivers 3.20 (E:)<br>□ 🦳 USB_to_IO                                        |  |  |
|-------------------------------------------------------------------------------|--|--|
|                                                                               |  |  |
| 🗉 🧰 (32 64bit) Win7 XP Vista 2008 2008R2 2003 2000                            |  |  |
| 🛅 Linux x86_64                                                                |  |  |
| 👝 Mac OS X                                                                    |  |  |
| 🛅 Mac_OS_9_8                                                                  |  |  |
| 🛅 Win98_ME                                                                    |  |  |
| 🗉 🛅 WinCE 6.0(ARM_XScale Processor)                                           |  |  |
| 🗉 🛅 WinCE 6.0(x86 Processor)                                                  |  |  |
| ਭ 🛅 Windows CE 4.2-5.2_Windows Mobile 5-6_PocketPC 2003(ARM_XScale Processor) |  |  |
| 🗉 🛅 Windows CE 4.2-5.2_Windows Mobile 5-6_PocketPC 2003(x86 Processor)        |  |  |
| ■ All Windows 32 and 64-bit                                                   |  |  |
| <ul> <li>Linux 32 and 64-bit</li> </ul>                                       |  |  |
| Mac OS X                                                                      |  |  |
| ■ Mac OS 9.x, 8.x                                                             |  |  |
| ■ Windows 98, 98SE, ME                                                        |  |  |
| Windows CE for ARM                                                            |  |  |
| Windows CE for ix86                                                           |  |  |

- 2. Installing Drivers for (32-bit and 64-bit) Win7, XP, Vista, 2008, 2003 and 2000:
  - Insert the Driver CD supplied with the Adapter
  - Run (or double click) the Installer Program (e.g. CDM20600.exe) in the following folder of the driver CD:
     \USB\_to\_IO\FTDI\ (32\_64bit)Win7\_XP\_Vista\_2008\_2008R2\_2003\_2000
  - Follows the instructions of the installer program to complete the setup procedures.

Plug the 16-Port RS232 to USB2.0 Multi Serial Adapter will hook the drivers into the Windows kernel automatically.

## 4. Male DB9 Pin Assignments and Cable Wiring

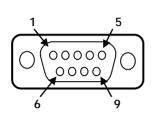

| 9 Pins | Signal |
|--------|--------|
| 1      | DCD    |
| 2      | RXD    |
| 3      | TXD    |
| 4      | DTR    |
| 5      | GND    |
| 6      | DSR    |
| 7      | RTS    |
| 8      | CTS    |
| 9      | RI     |
|        |        |

DB9(Male) to DB9(Male) Wiring

| DB9(USB Adapter) | DB9(Serial Device) |
|------------------|--------------------|
| 1 DCD ┥          | - 1 DCD            |
| 2 RXD            | 2 RXD              |
| 3 TXD            | - 3 TXD            |
| 4 DTR 🔨          | - 4 DTR            |
| 5 GND            | - 5 GND            |
| 6 DSR            | 6 DSR              |
| 7 RTS            | - 7 RTS            |
| 8 CTS            | 8 CTS              |
|                  |                    |

## 5. Environmental Specifications

| Power requirements: | 12V DC, 250mA (max)     |
|---------------------|-------------------------|
| Operating temp.:    | 0 to 55°C (32 to 131°F) |
| Operating humidity: | 5 to 95% RH             |

### 6. Mounting Options

The 16-Port RS232 to USB2.0 Adapter provides different mounting options according to its applications. Here are some examples:

1. DIN RAIL Mounting Option (w/ 2 DIN RAIL Clips):

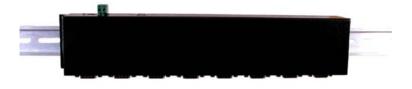

2. 19-inch Rack Front-Mounting Option (w/ 2 Brackets):

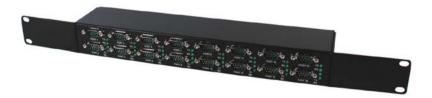

### 3. 19-inch Rack Rear-Mounting Option (w/ 2 Brackets)

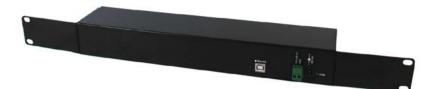